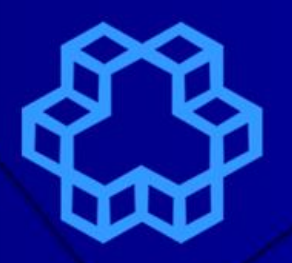

# **K.N.Toosi ODE MathTools**

K.N. Toosi University of Technology, ECE Faculty

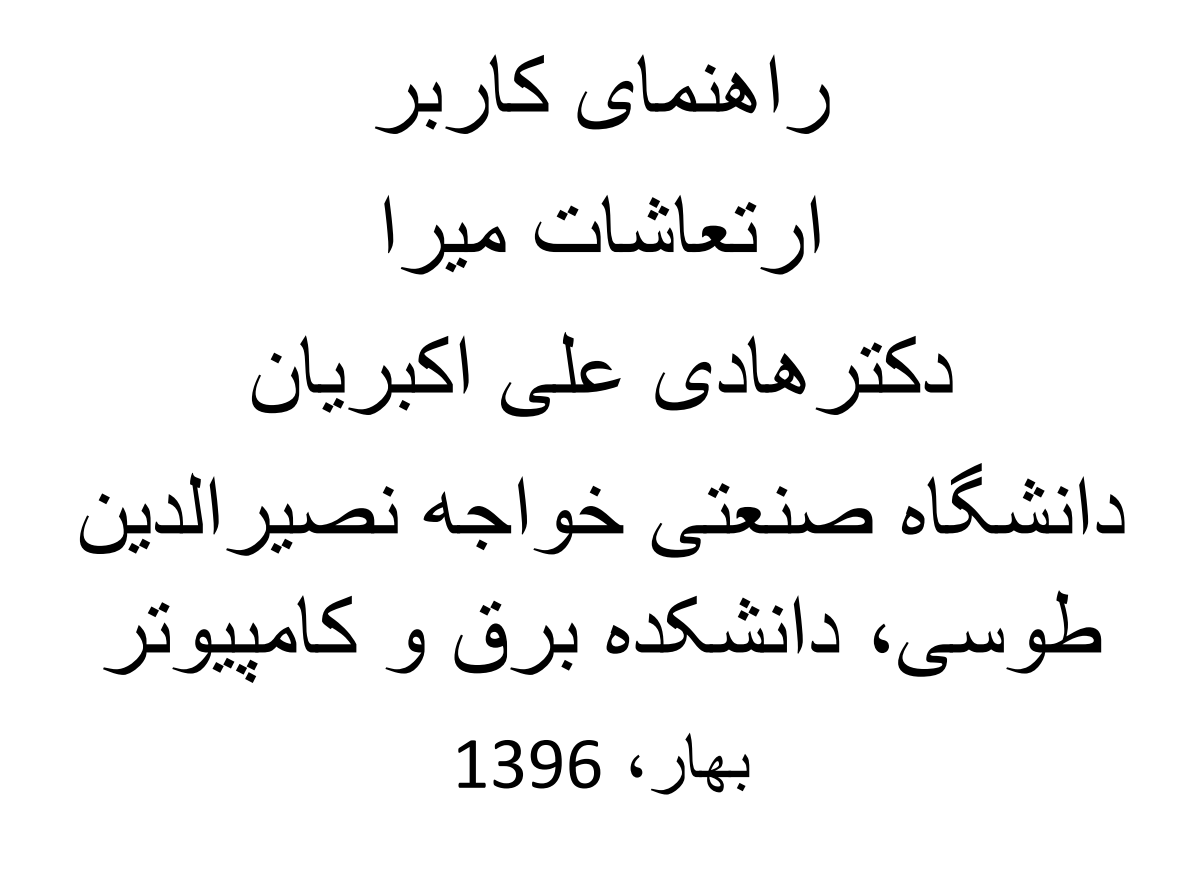

## فهرست

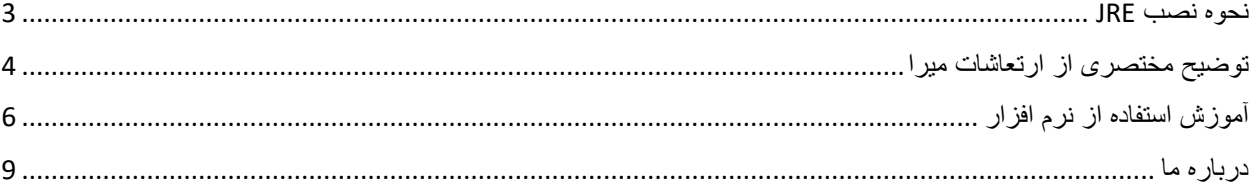

#### <span id="page-2-0"></span>نحوه نصب JRE

برای اجرای این برنامه بر روی کامپیوتر شما، باید برروی کامپیوترتان JRE نصب شده باشد.

برای نصب JRE بر روی کامپیوتر می توانید مراحل زیر را دنبال کنید:

- نصب کننده JRE را میتوانید از آدرس زیر دریافت کنید
- <http://www.oracle.com/technetwork/java/javase/downloads/jre8-downloads-2133155.html>
	- نصب کننده مناسب برای سیستم عامل خودتان را دریافت کنید
		- سپس JRE را نصب کنید

#### <span id="page-3-0"></span>1 توضیح مختصری از ارتعاشات میرا

یک سامانهٔ جرم-فنر-دمپر با جرم m، <u>[ثابت فنریت](https://fa.wikipedia.org/w/index.php?title=%D8%AB%D8%A7%D8%A8%D8%AA_%D9%81%D9%86%D8%B1%DB%8C%D8%AA&action=edit&redlink=1)</u> k و <u>[ضریب میرایی](https://fa.wikipedia.org/w/index.php?title=%D8%B6%D8%B1%DB%8C%D8%A8_%D9%85%DB%8C%D8%B1%D8%A7%DB%8C%DB%8C&action=edit&redlink=1)</u>c را در حالت ارتعاش آزاد (پس از انحراف اولیهٔ سیستم از وضعیت تعادل و سپس رهاشدن به حال خود) در نظر بگیرید. نیروی فنر عبارت است از:

$$
F_{\rm s}=-kx
$$

و نیروی میرایی برابر خواهد بود با :

$$
F_{\rm d}=-cv=-c\frac{dx}{dt}=-c\dot{x}.
$$

با درنظرگرفتن جرم به عنوان <u>[جسم آزاد](https://fa.wikipedia.org/w/index.php?title=%D8%AC%D8%B3%D9%85_%D8%A2%D8%B2%D8%A7%D8%AF&action=edit&redlink=1)</u> و اعمال <u>قانون دوم نیوتن</u>، مجموع نیروهای وارد بر جسم از سوی فنر و میراگر برابر خواهد بود با :

$$
F_{\rm tot}=ma=m\frac{d^2x}{dt^2}=m\ddot{x}.
$$

که در آن  $a$ <u>[شتاب](https://fa.wikipedia.org/wiki/%D8%B4%D8%AA%D8%A7%D8%A8)</u> جرم و [x](https://fa.wikipedia.org/w/index.php?title=%D8%AC%D8%A7%D8%A8%D9%87%E2%80%8C%D8%AC%D8%A7%DB%8C%DB%8C_(%D8%A8%D8%B1%D8%AF%D8%A7%D8%B1)&action=edit&redlink=1)[جابهجایی](https://fa.wikipedia.org/w/index.php?title=%D8%AC%D8%A7%D8%A8%D9%87%E2%80%8C%D8%AC%D8%A7%DB%8C%DB%8C_(%D8%A8%D8%B1%D8%AF%D8%A7%D8%B1)&action=edit&redlink=1) جرم نسبت به وضعیت تعادل در یک چارچوب اینرسـی سـاکن اسـت. از آنجا که  $F_{\text{s}} + F_{\text{s}} = F_{\text{s}} + F_{\text{d}}$ بس:

$$
m\ddot{x} = -kx + -c\dot{x}.
$$

بازآرایی معادلهٔ دیفرانسیل به این صورت خواهد بود:

$$
\ddot{x}+\frac{c}{m}\dot{x}+\frac{k}{m}x=0.
$$

اکنون میتوان پارامترهای زیر را تعریف کرد:

$$
\omega_0 = \sqrt{\frac{k}{m}}\\ \zeta = \frac{c}{2\sqrt{mk}}.
$$

پارامتر اول، *۵*۵، <u>فرکانس طبیعی (نامیرا)</u> سامانه است. پارامتر دوم*، ζ*، <u>[نسبت میرایی](https://fa.wikipedia.org/wiki/%D9%86%D8%B3%D8%A8%D8%AA_%D9%85%DB%8C%D8%B1%D8%A7%DB%8C%DB%8C)</u> نام دارد که پارامتری بیبعد است اما ابعاد فرکانس طبیعی مشابه [فرکانس زاویهای](https://fa.wikipedia.org/wiki/%D9%81%D8%B1%DA%A9%D8%A7%D9%86%D8%B3_%D8%B2%D8%A7%D9%88%DB%8C%D9%87%E2%80%8C%D8%A7%DB%8C) است. معادلهٔ دیفرانسیل با قراردادن این دو پارامتر به شکل زیر درخواهد آمد:

$$
\ddot{x}+2\zeta\omega_0\dot{x}+\omega_0^2x=0.
$$

برای حل این معادله میتوان فرض کرد جواب x به صورت زیر است:

$$
x=e^{\gamma t}
$$

 $\overline{\phantom{a}}$ 

<sup>1</sup> https://fa.wikipedia.org/wiki/میرایی

پارامتر γدر حالت کلی یک <u>[عدد مختلط](https://fa.wikipedia.org/wiki/%D8%B9%D8%AF%D8%AF_%D9%85%D8%AE%D8%AA%D9%84%D8%B7)</u> است. با قراردادن این جواب در معادلهٔ دیفرانسیل خواهیم داشت:

$$
\gamma^2 + 2\zeta\omega_0\gamma + \omega_0^2 = 0\,,
$$

که ه[م](https://fa.wikipedia.org/w/index.php?title=%D9%85%D8%B9%D8%A7%D8%AF%D9%84%D9%87_%D8%AF%DB%8C%D9%81%D8%B1%D8%A7%D9%86%D8%B3%DB%8C%D9%84_%D8%AE%D8%B7%DB%8C&action=edit&redlink=1)ان <u>معادلهٔ [مشخصه](https://fa.wikipedia.org/w/index.php?title=%D9%85%D8%B9%D8%A7%D8%AF%D9%84%D9%87_%D8%AF%DB%8C%D9%81%D8%B1%D8%A7%D9%86%D8%B3%DB%8C%D9%84_%D8%AE%D8%B7%DB%8C&action=edit&redlink=1)</u> سامانه است. حل این معادلهٔ مشخصه شامل دو ریشه خواهد بود که میتوان آنها را با <sup>+</sup>γ و <sup>−</sup>γ نشان داد. جواب این معادله در نتیجه عبارت است از:

$$
x(t)=Ae^{\gamma_+t}+Be^{\gamma_-t}\,,
$$

ضرایب  $A$ و  $B$ به کمک شـرایط اولیهٔ سـامانه معلوم خواهند شـد:

$$
A=x(0)+\frac{\gamma_+ x(0)-\dot x(0)}{\gamma_--\gamma_+}\\\\B=-\frac{\gamma_+ x(0)-\dot x(0)}{\gamma_--\gamma_+}.
$$

### <span id="page-5-0"></span>آموزش استفاده از نرم افزار

می توانید به صورت آنالین نرم افزار را بر روی سایت ما با آدرس زیر اجرا کنید، توجه داشته باشید که برای این منظور باید عالوه بر JRE، javaFX را نصب کنید:

<http://wp.kntu.ac.ir/aliakbarian/ODE/DampedVibration/DampedVibration.html>

روش دیگر اجرای نرم افزار دانلود آن است؛ می توانید نرم افزار را از آدرس زیر دانلود کنید و بر روی کامپیوتر خودتان اجرا کنید:

<http://wp.kntu.ac.ir/aliakbarian/ODE/DampedVibration/DampedVibration.jar>

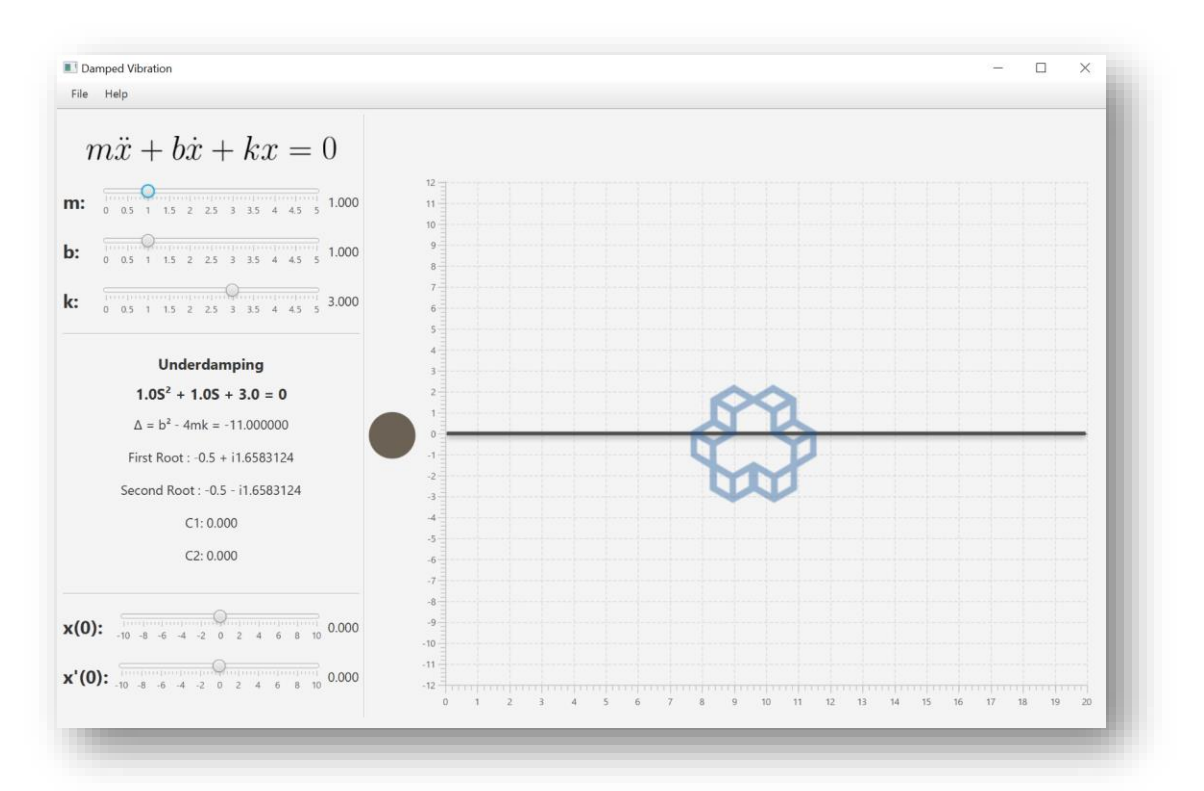

زمانیکه نرم افزار را باز کنید، پنجره ای مانند شکل 1 بر روی صفحه باز می شود.

"شکل 1"

می توانید معادله ورودی خود را با معین کردن ضرایب معادله وارد کنید، مانند شکل .2

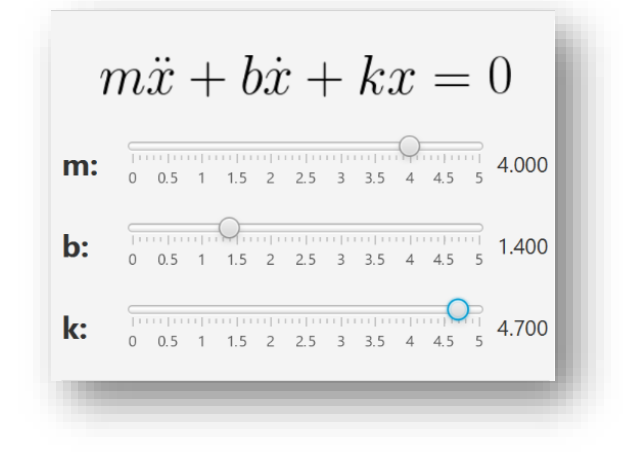

"شکل 2"

مقادیر اولیه را نیز با اسکرول کردن می توانید مشخص کنید، مانند شکل :3

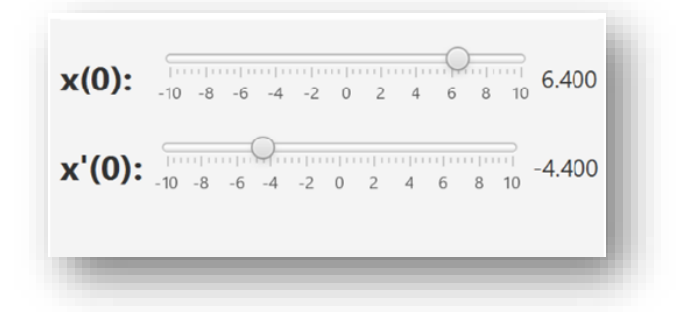

"شکل 3"

سپس نرم افزار، معادله را برای شما حل می کند و مختصری از راه حل و معادله پاسخ را چاپ می کند و نمودار معادله پاسخ را رسم می کند.

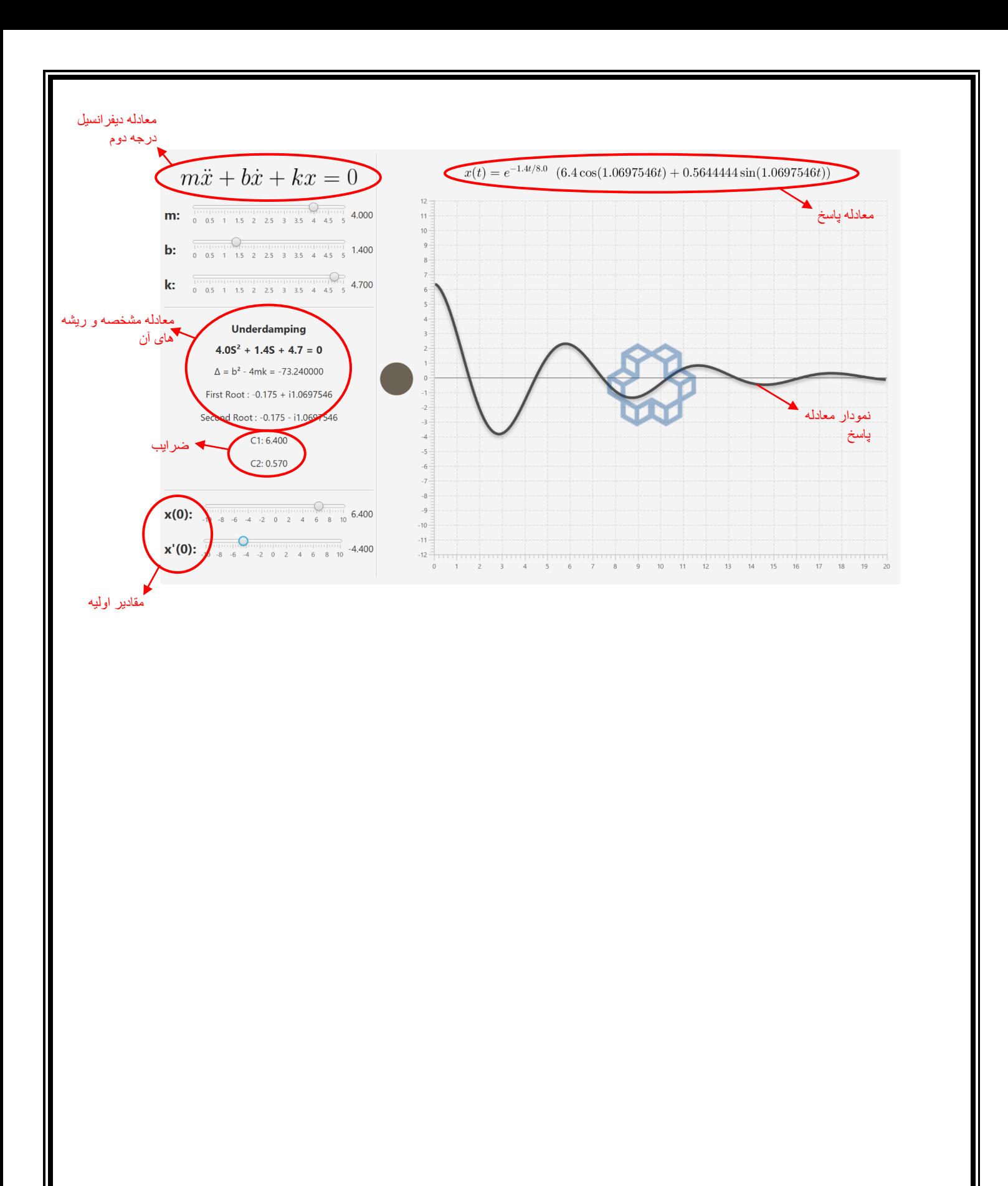

## <span id="page-8-0"></span>درباره ما

راهنما توسط مهدی کافی در تاریخ 1396/4/18 تهیه شده است. نرم افزار توسط محمد حسین ریماز در تاریخ 1395/3/28 تهیه شده است. تحت نظارت دکتر هادی علی اکبریان فعالیت ها انجام شده است.

دانشگاه صنعتی خواجه نصیرالدین طوسی.

دانشکده برق و کامپیوتر.

کلیه حقوق مادی و معنوی این مجموعه متعلق به دانشگاه خواجه نصیرالدین طوسی است.